國立北斗家商 資料處理科

Google 字型

資一 1 013101 013114 王洧傑 詹登文

指導老師:張銘棋

壹、前言

在選擇 Google 字型時,可以選擇字型選擇器。當然還有很多方法可以讓我們 改變字型。最常見的是:「字型選擇器」。生活中,有一大堆字型我們無從知曉。但 透過字型選擇器,讓我們發現了很多來自不同國家字型。也知道了一些奇奇怪怪的 字。Google 字型有很多種,像我們平時在作文書類的,我們大部分都會用「新細 明體」、「細明體」或「標楷體」,用了這些字型,字看起來就不會怪怪的,每個字 型都各有其特色,並沒有好壞之分。Google 字型大部分在報告、資料上很常見, 可以改字型, 也可以改字體大小, 還可以改顏色等等...

貳、正文

一、Google 字型介紹

2016 年 Google 終於在官方部落格宣布「An Open source font system for everyone」,正式向全世界推出免費開放原始碼字型 Noto!這命名也很有趣, Noto 其實就是—"No more tofu"的縮寫,「豆腐」是當遇到網頁或系統上有無法 顯示的字元,會顯示為一個中間空白符號「₦」,看起來就很像豆腐,Noto 致力 於解決跨系統、語系無法正確顯示部分字元的問題。

Google 在網站裡提到「Noto 字型家族一共涵蓋 800 種語言及 110,000 個 字元」,勢必會讓 Android 及 Chrome OS 更加方便。實現這套字型還要感謝 Monotype 及 Adobe 和無數志工的參與。Google 在網站上開放這套免費字型下 載,完整字型集、字重和樣式打句後大小為 470.5 MB ( 包含繁體中文、簡體中 文),也可以依照需求來下載特定語系。

1-1 Google 字型發明的原因

現代能用的字型已經越來越少了,發明它的原因在於:它可以用來支 援一些疑難雜症。替我們解決一些困難。Google 字型的發明,解決大多 數的設計家的困擾,也因為這個原因,Google 字型才廣大普遍的使用。 Google 字型有很多的種類,終於在 2014 發明了第一個字型「Noto Sans CJK(另一名稱為思源黑體)」它就屬於 Noto 字型家族。它的功用比 Adobe Typekit 來得優異。

## 1-2 Google 字型如何設定

1.前往 <https://fonts.google.com/noto/fonts>,選取工具列中的「文字工具」圖示 ,或開啟「文字文字」面板。

2.按一下工具選項列或「文字」面板中的字型名稱,字型選單隨即開啟。

3.按一下字型選單頂部的〔更多字型〕,即可看到多樣的字型。

4.在搜尋欄位中輸入字型名稱然後按下 Enter 鍵;或使用篩選器縮小選項範圍  $\circ$ 

5.選取所需字型

6.完成後按一下〈確定〉,就完成了。(請看圖 1)

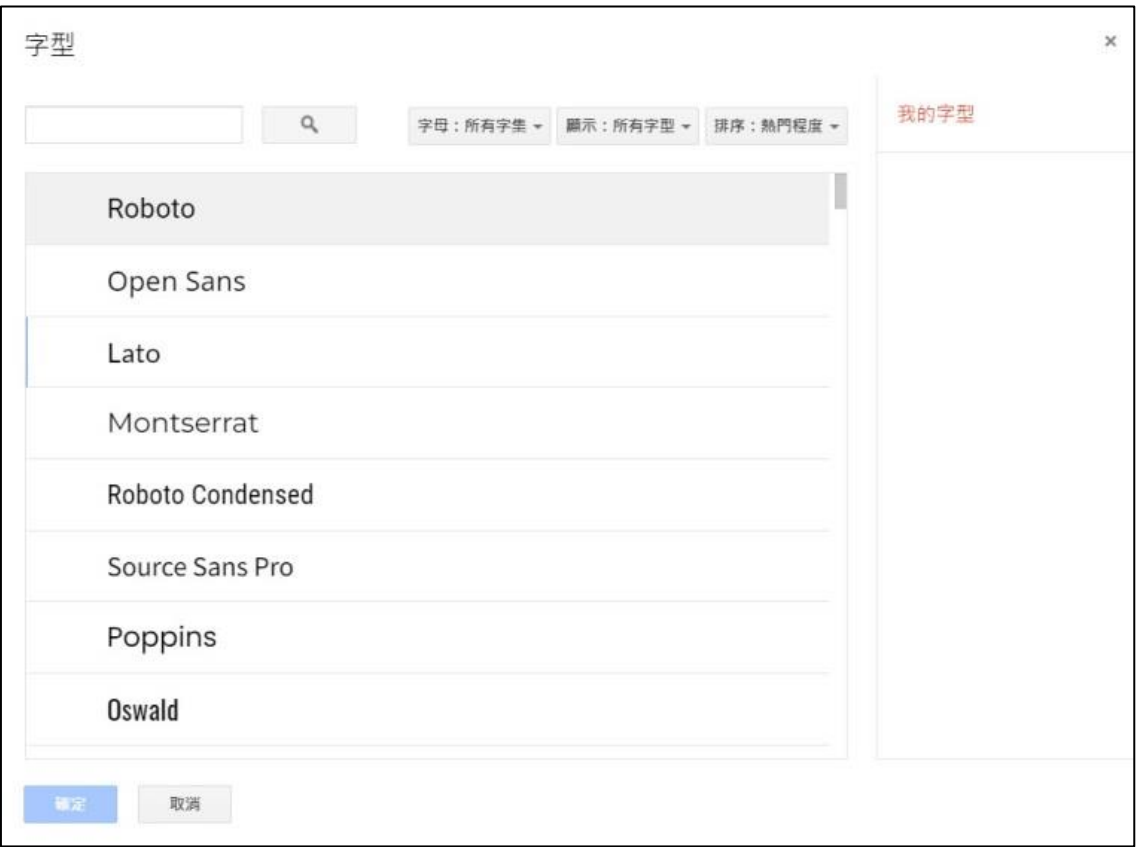

## 圖 1:Google 字型設定

1-3 怎麼調視窗大小

視窗大小初始是 100%,可以把視窗調大或調小,方便做資料,及查看 所做的資料。

- 1-3-1 如果是用 Google 文件做資料, 調視窗的地方位於螢幕的左上方 ,可以更改視窗小。(請看圖 2)
- 1-3-2 如果是要用 Word 做資料, 調適窗大小的地方位於螢幕的右下方
	- ,調視窗的方法有三種:
	- 1.可以點+- 號調大小,點一次即可加減 10%。
	- 2.可以移動滑鼠拖移到你想要的大小。
	- 3. 按著 ctrl+滑鼠的滾輪, 也可以調整視窗大小。(請看圖 3)

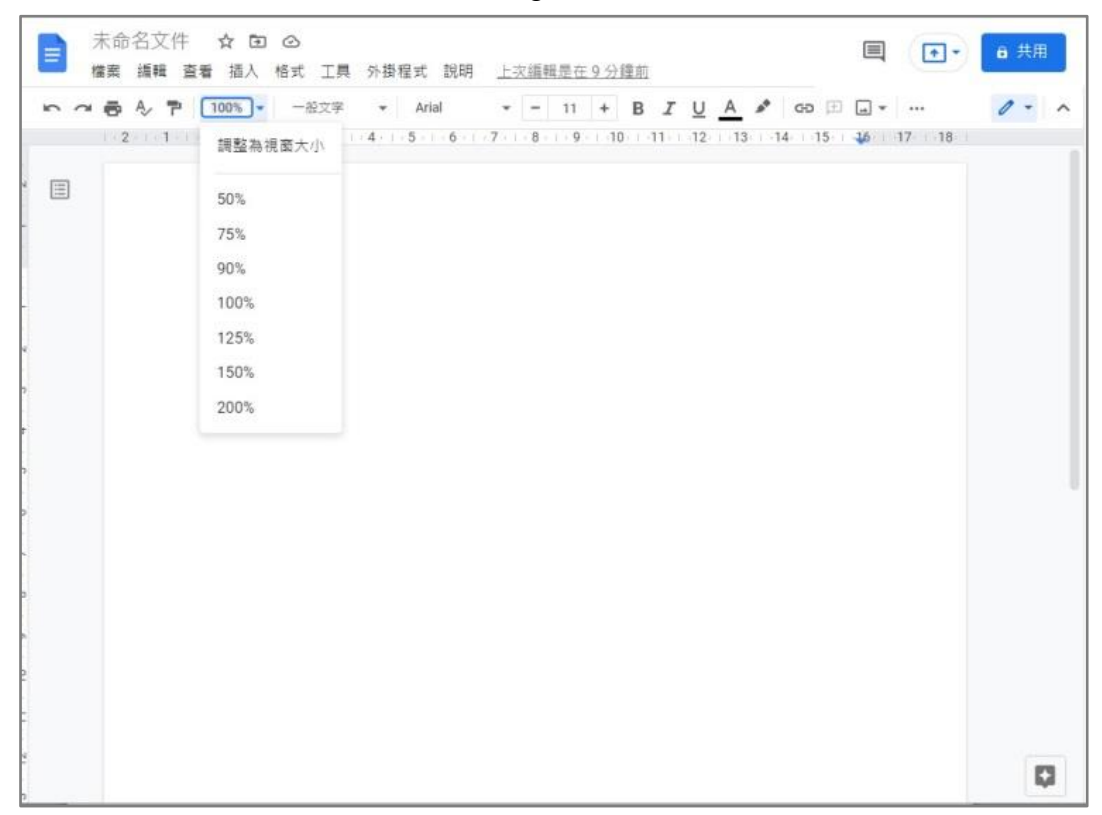

圖 2:調 Google 文件視窗大小

圖 3:調 Word 視窗大小

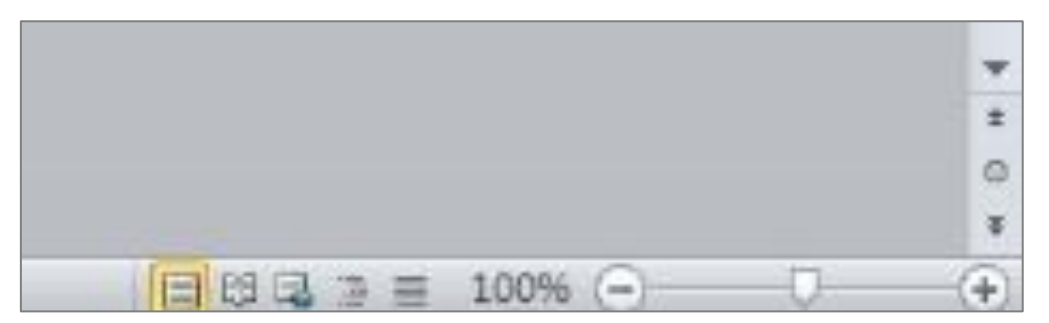

1-4 怎麼打出有顏色的字體

文字不只有黑色,還有其他顏色,顏色三原色是:紅、黃、藍,其他的 顏色則是紅、黃、藍延伸出去的。有顏色的字體通常是為了美觀,也有 些是拿來劃記重點而用,有顏色的字體在日常生活上也很常見,他們很 常會用在標題上,也會用在封面上,加以註記。

1-4-1 要使用有顏色的字體,要點螢幕上放的A,下面有一調顏色的符 號的那個,選擇你要的顏色即可(請看圖 4)。如果想調更詳盡一點的顏 色字體,請參閱圖 4,並點擊〈其他色彩〉即可(請看圖 5)

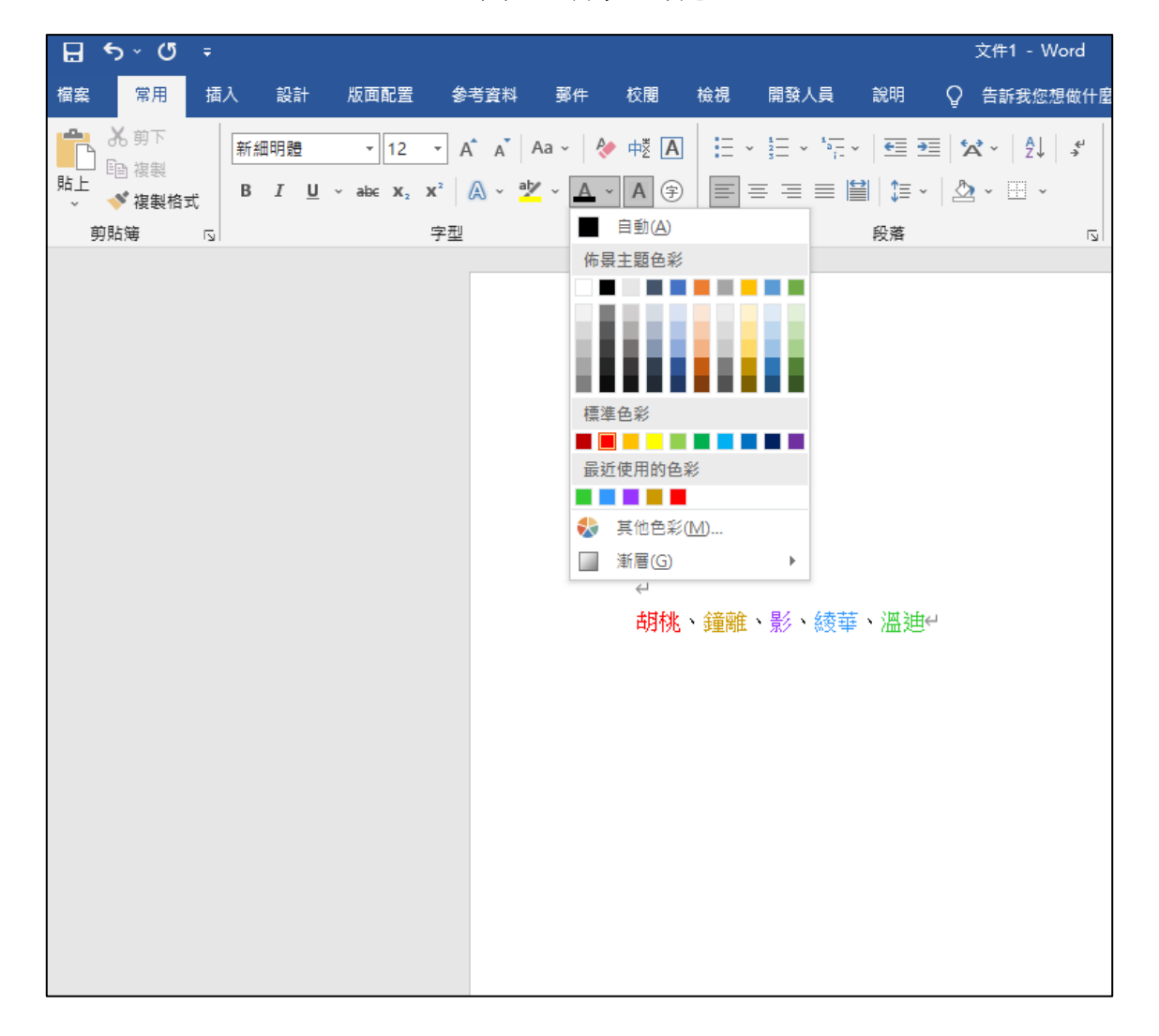

圖 4:調字型顏色

Google 字型

圖 5:詳調字型顏色

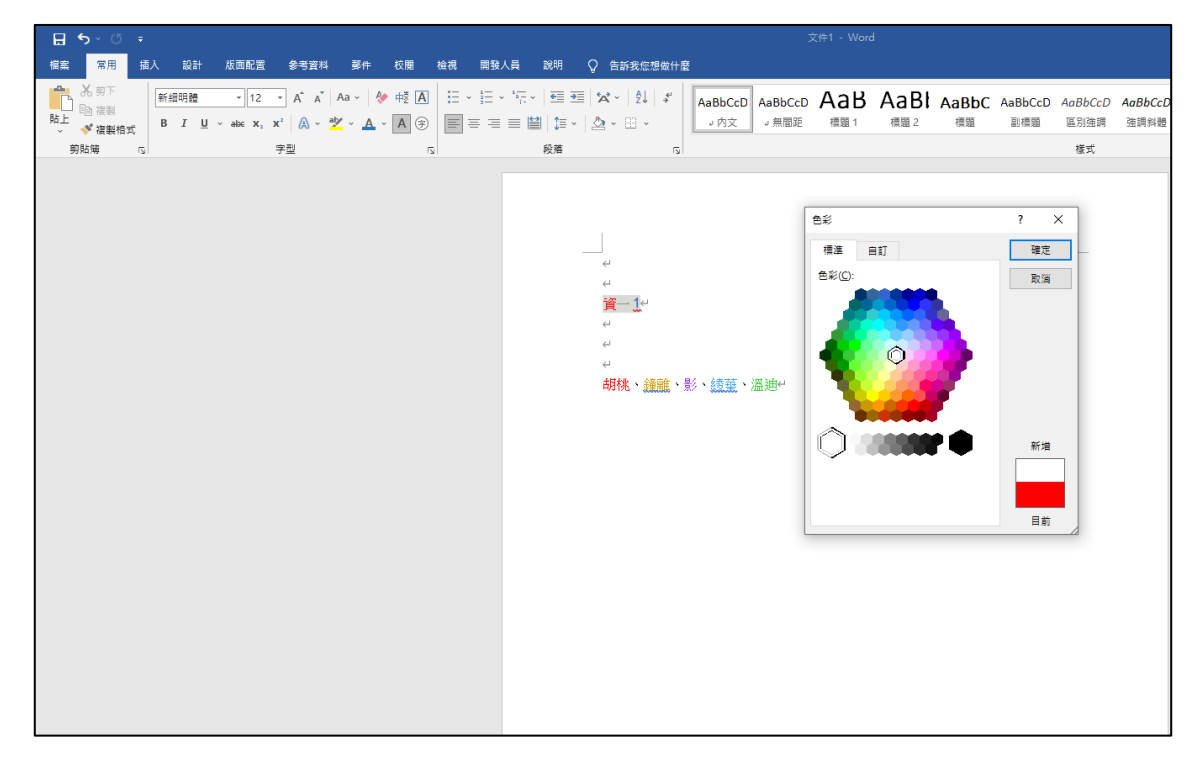

- 二、Google 字型的應用
	- 2-1 通常在做文書處理的時候,我們較常用的字型是: Arial、Times New Roman……等,這樣讓文章看起來較統一、整齊且正式。
	- 2-2 在做海報、傳單等,使用的字型較隨意,通常會使用符合內容風格的字 型,讓文章看起來輕鬆、沒有壓力,讓人能看完介紹。
- 三、Google 字型的作用

## 參、結論

關於本次的報告製作裡,本組得知了很多從來無從知曉的字型,有一些稀奇 古怪,則有一些看起來很酷炫的文字。過程中本組非常的辛苦,從一開始的 不知道,轉變成後來的略懂,總之本組發現了許多不同的文字字型。 過程中我們遇到了很多的困難,有不知道怎麼切換文字;不知道該上哪個網 站查詢資料,也不知道要怎麼排版比較好看。